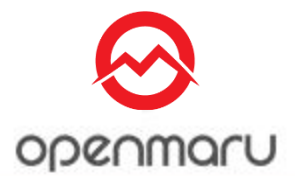

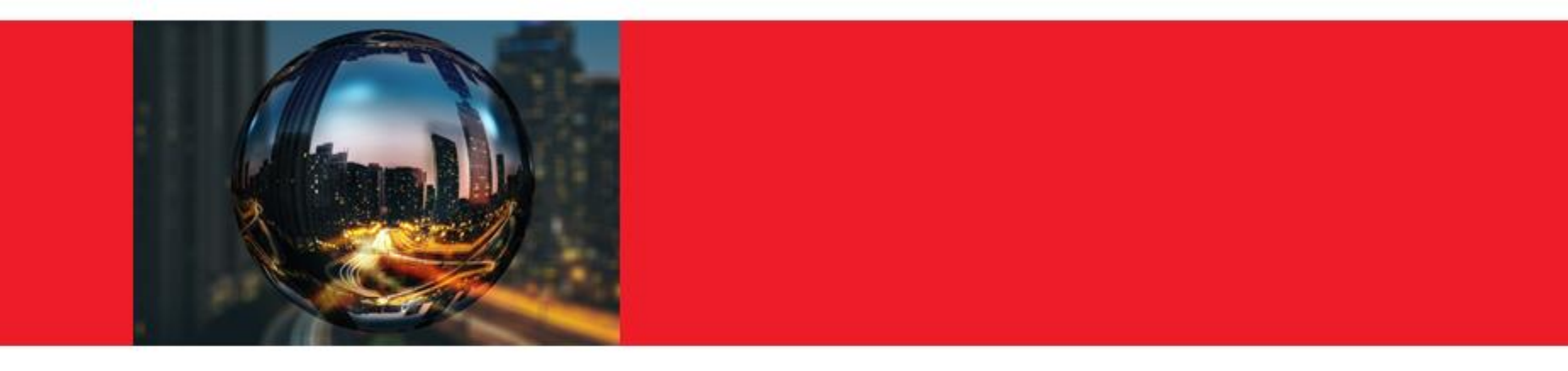

# JBoss EAP 7 설치

Opennaru, Inc.

# JBoss EAP 7 - 설치

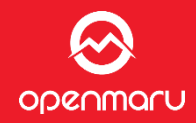

#### JBoss EAP 7로 테스트된 플랫폼과 JavaVM, JDBC 드라이버와 DB, 및 각각의 지원 정 ٠ 책은 아래의 URL에서 참조

#### https://access.redhat.com/knowledge/articles/111663  $\bullet$

#### **Supported Configurations**

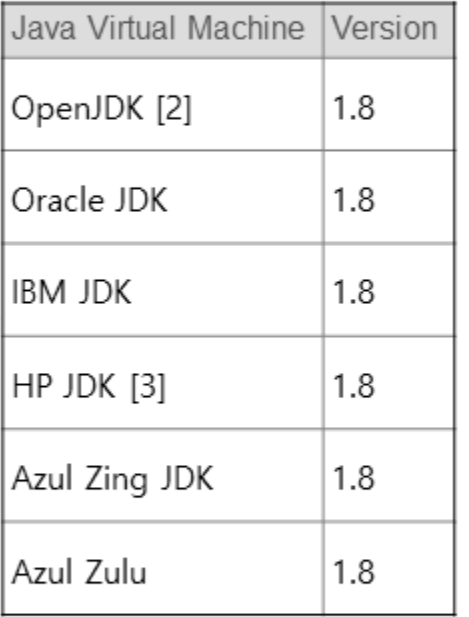

#### **Tested Configurations**

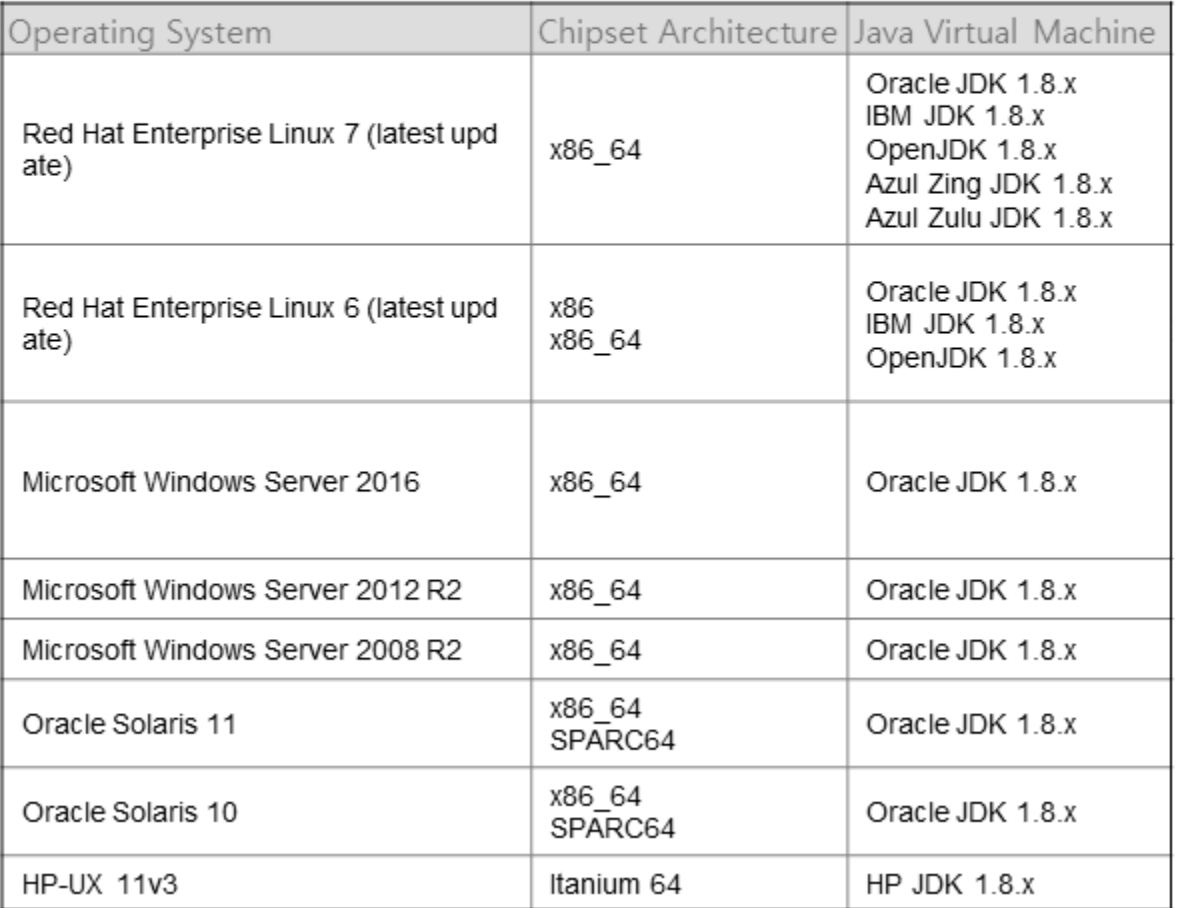

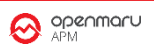

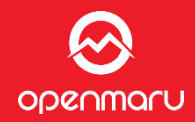

## ٠

#### JBoss EAP6로 테스트된 플랫폼과 JavaVM, JDBC 드라이버와 DB, 및 각각의 지원 정 책은 아래의 URL에서 참조

#### https://access.redhat.com/knowledge/articles/111663  $\bullet$

#### **Supported Configurations**

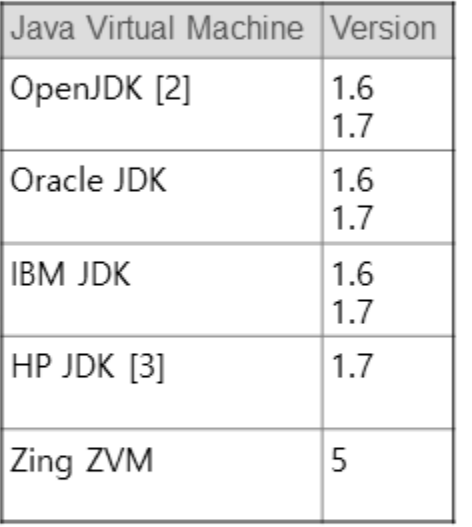

#### **Tested Configurations**

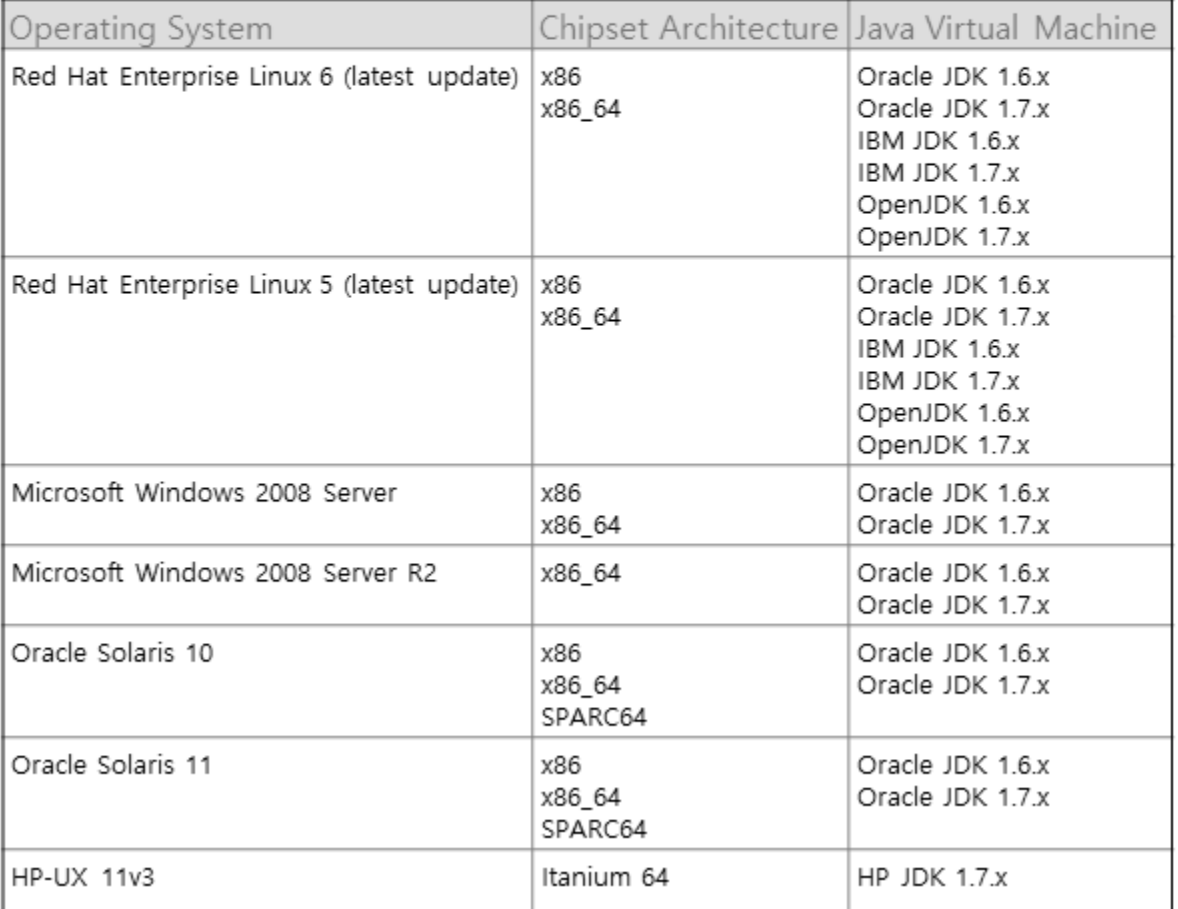

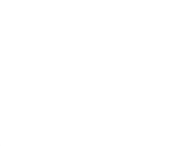

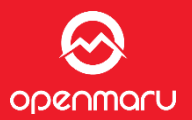

#### https://access.redhat.com/jbossnetwork/restricted/listSoftware.html?downloadType=distributions&product=app platform&version=7.1

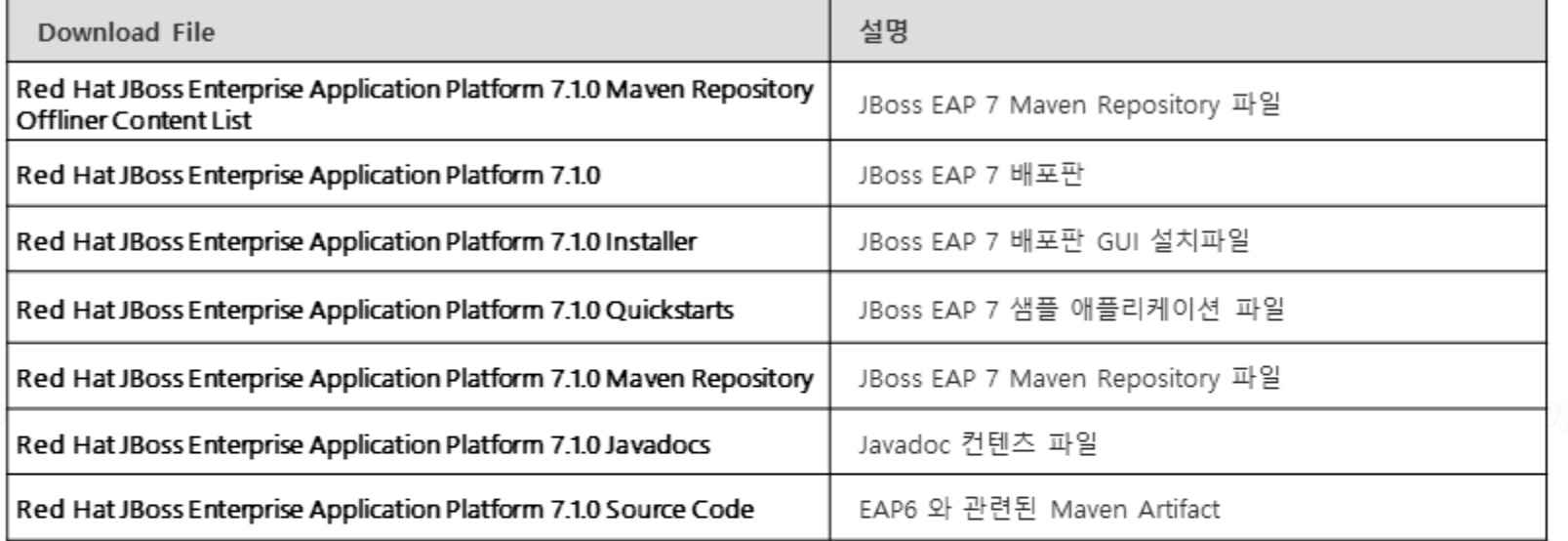

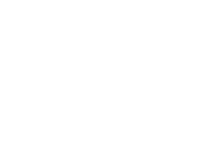

#### JBoss EAP 7 설치

ODRNMALU

- JBoss EAP 설치판 다운로드
	- Customer Support Portal에서 다운로드
	- Zip 파일 배포 버전과 인스톨러 배포버전 2 종류의 설치 버전 제공
- JBoss EAP 7 설치 방법
	- 1. 인스톨러에 의한 설치 (GUI)
		- ✓ java -jar jboss-eap-7.1.0-installer.jar
		- $\checkmark$  java -jar jboss-eap-7.1.0-installer.jar -console
		- √ java -jar jboss-eap-7.1.0-installer.jar NameOfXMLInstallationScript.xml
	- 2. Zip 압축파일 풀기
		- $\checkmark$  unzip jboss-eap-7.1.0.zip
	- 3. RPM 설치
		- $\checkmark$  yum groupinstall jboss-eap7
		- ✔ /opt/rh/eap7/root/usr/share/wildfly 디렉터리에 설치됨
	- EAP 7 다운로드 URL
		- https://access.redhat.com/jbossnetwork/restricted/listSoftware.html?downl  $\bullet$ oadType=distributions&product=appplatform&version=7.1

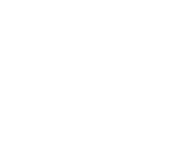

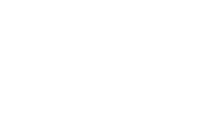

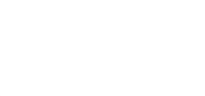

## **JBoss 디렉터리 구성**

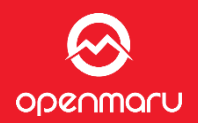

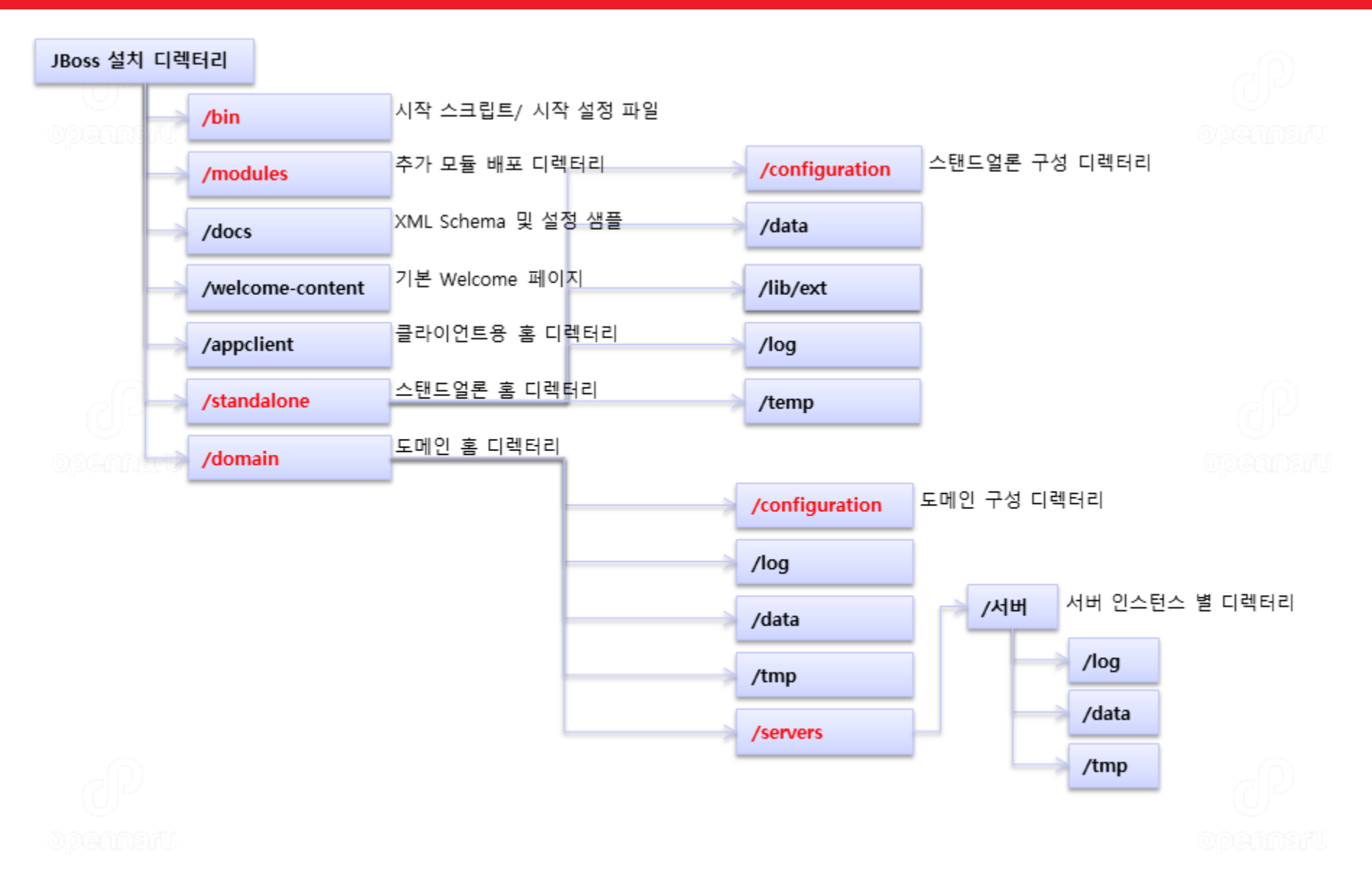

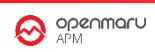

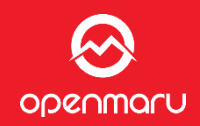

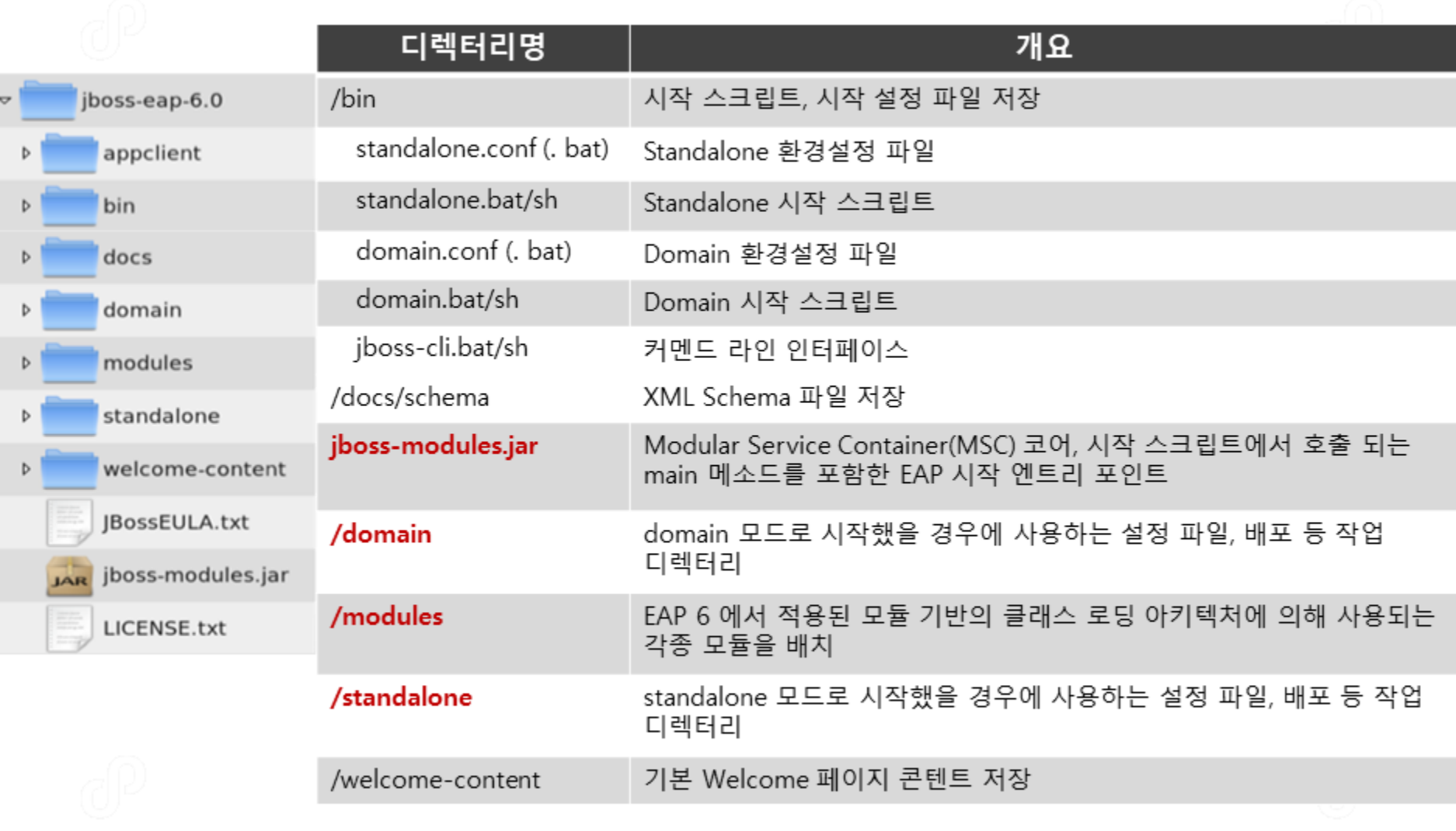

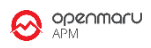

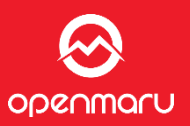

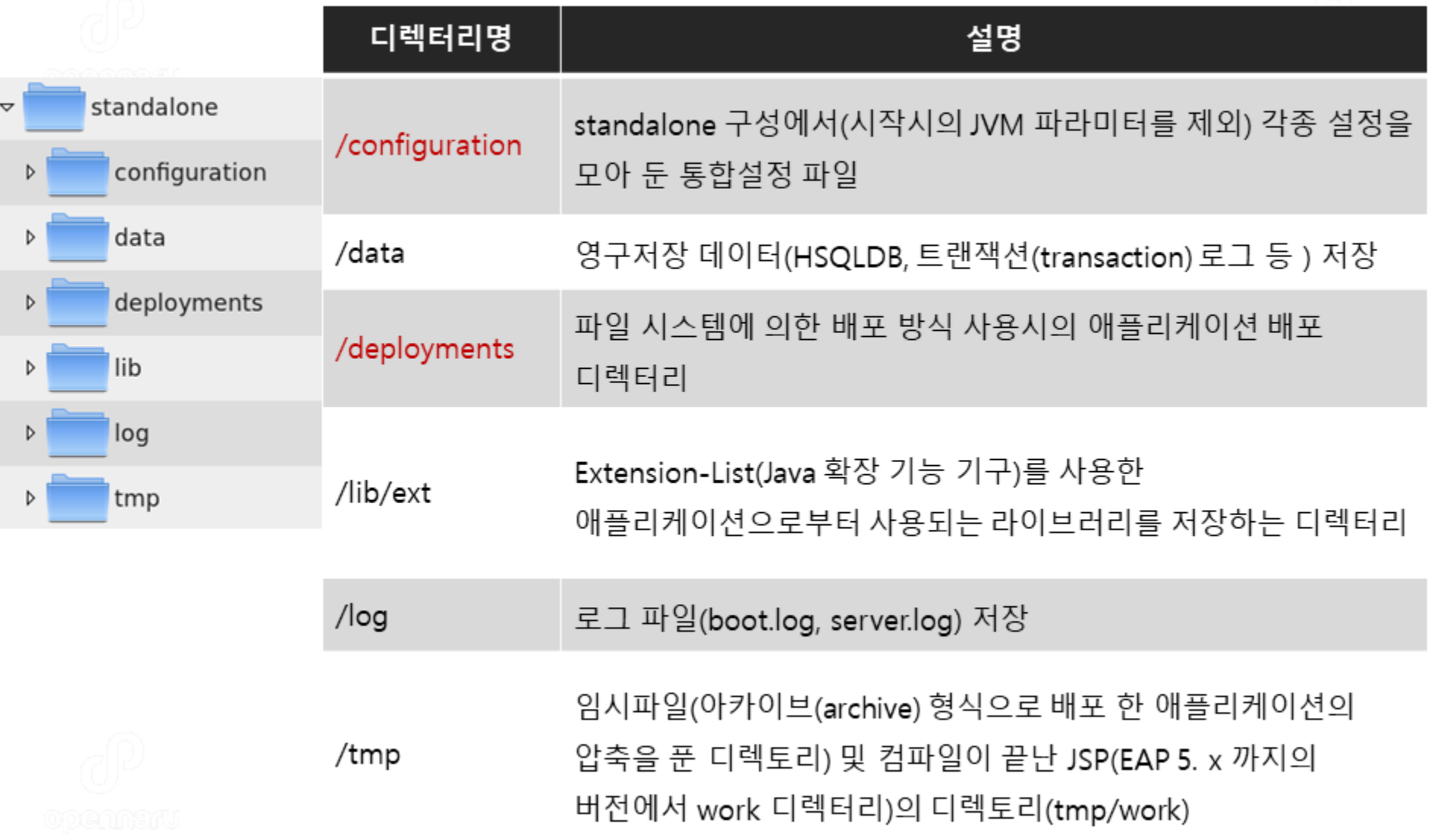

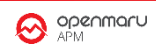

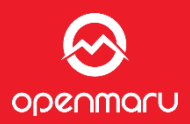

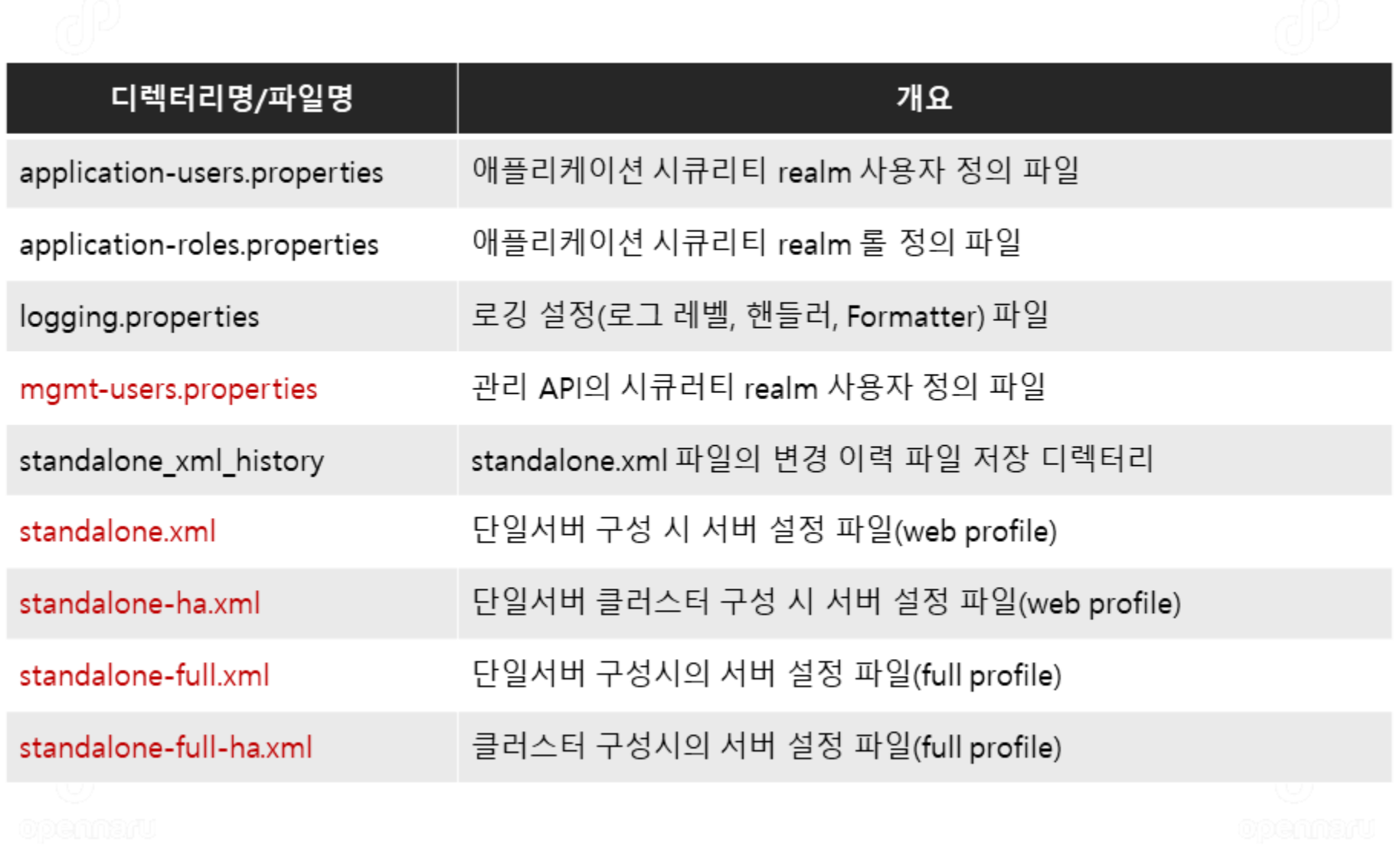

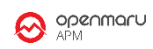

## JBoss EAP 7 설치 : 디렉터리 구성 - \$JBOSS\_HOME/domain

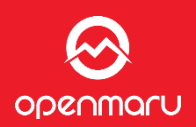

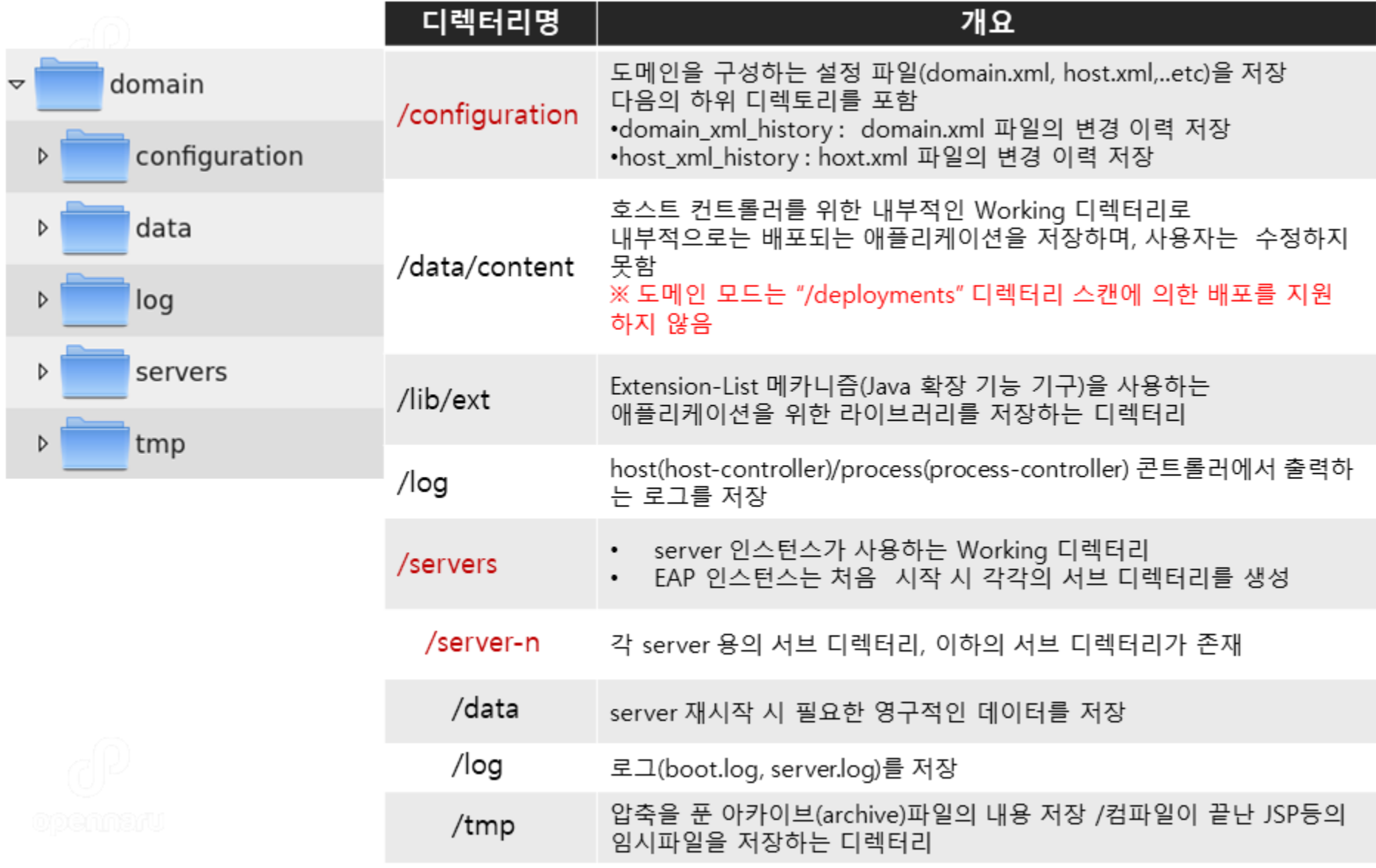

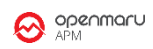

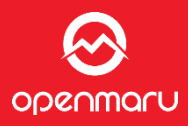

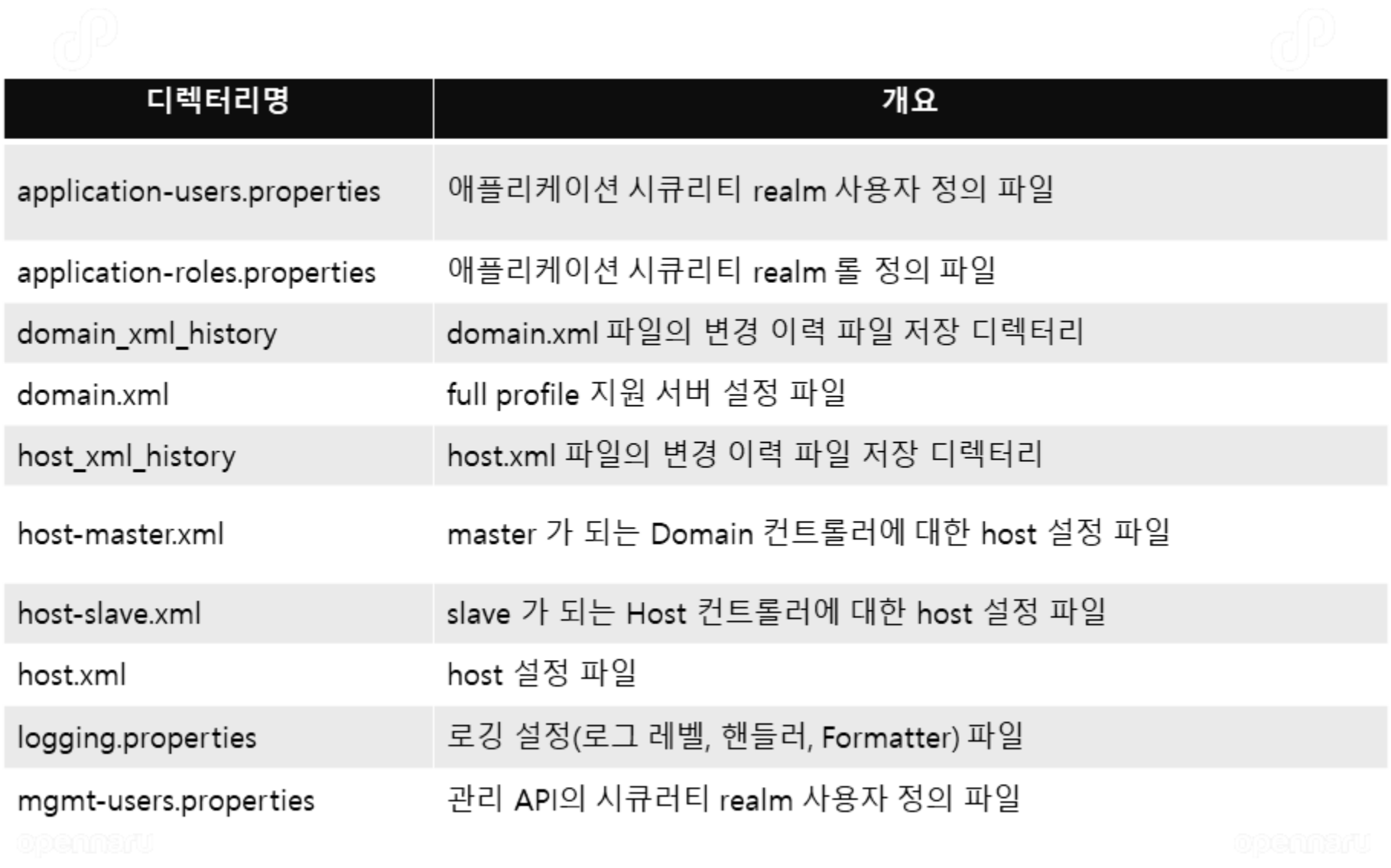

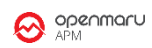

## **JBoss EAP 7 Install : 서버 구성 별 프로파일**

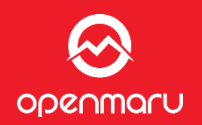

- Standalone 구성에서는 Profile이 각각의 파일로 존재  $\bullet$ 
	- standalone.xml, standalone-ha.xml, standalone-full.xml, standalone-full- $\bullet$ ha.xml
- Domain 구성에서는 domain.xml 중에 모든 프로파일이 정의  $\bullet$ 
	- Domain.xml 파일에 profiles 에 각각 profile 로 정의됨  $\bullet$

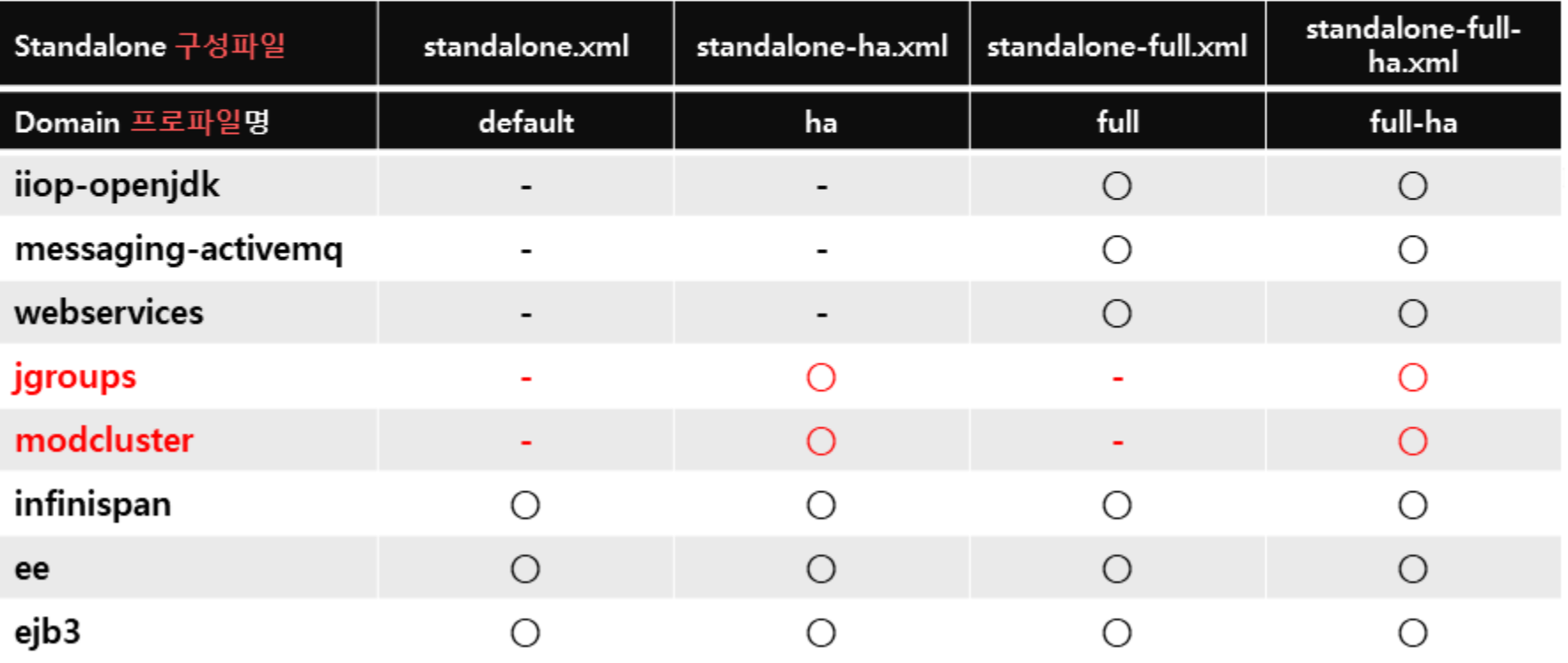

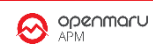

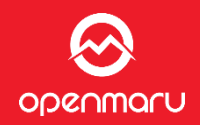

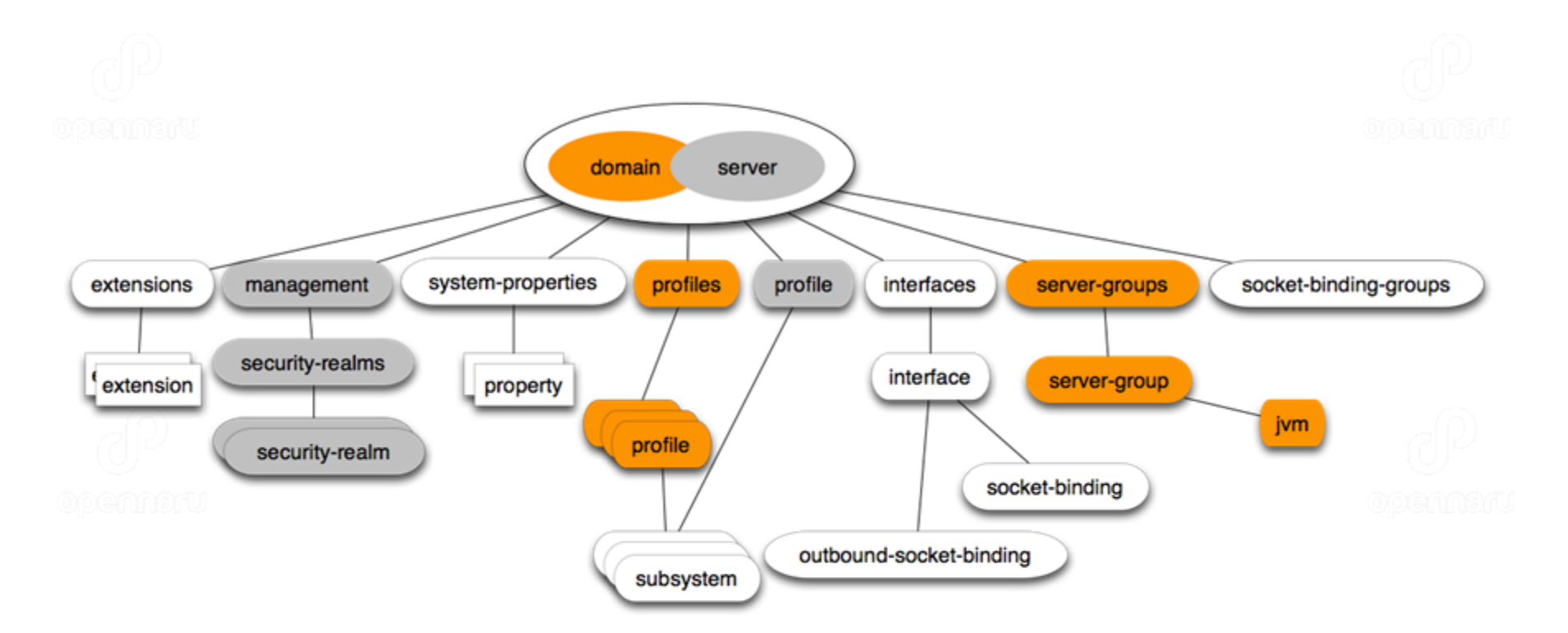

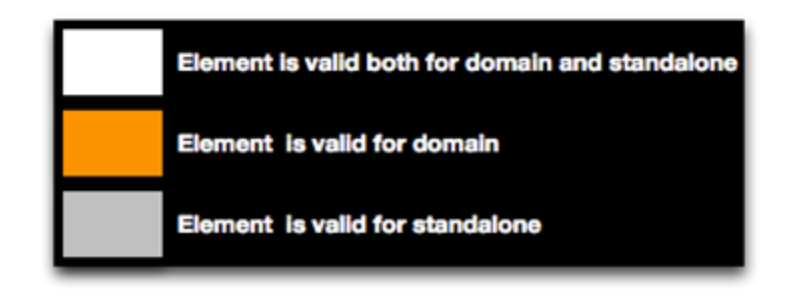

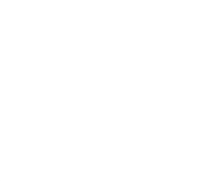

 $\bigotimes_{\mathbb{A}^{\text{PM}}}$ 

#### JBoss EAP 7.1 설치

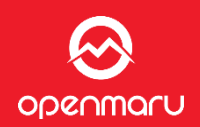

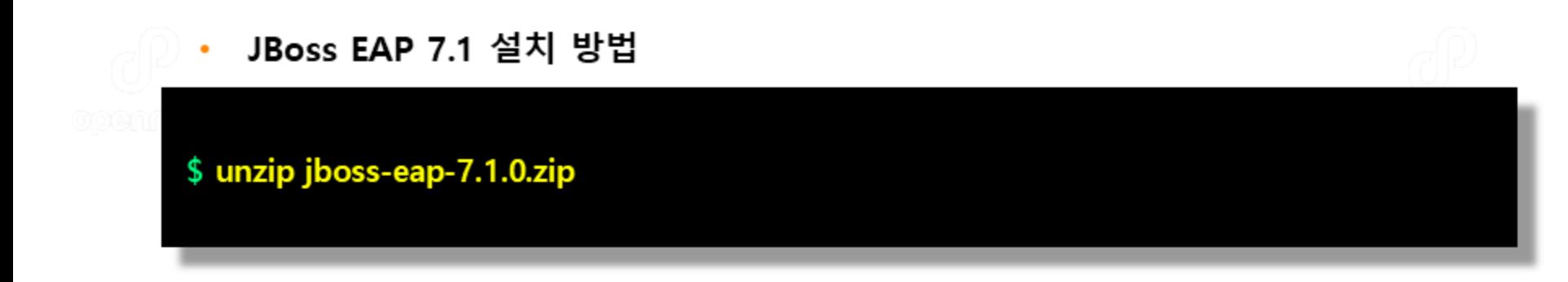

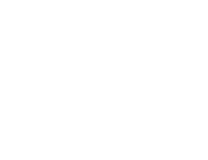

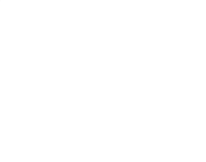

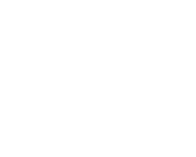

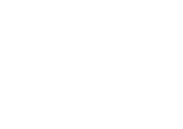

## **JBoss EAP 7 설치 : Management 사용자 추가**

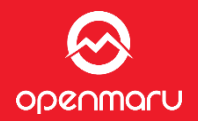

- 관리 사용자 추가
	- jboss-eap-7.1/bin/add-user.sh 실행
	- ManagementRealm, 사용자명 : wasadm, 패스워드 : opennaru!2 로 입력

#### \$ ./add-user.sh

What type of user do you wish to add? a) Management User (mgmt-users.properties) b) Application User (application-users.properties)  $(a)$ :

Enter the details of the new user to add. Realm (ManagementRealm) : Username: wasadm Password: Re-enter Password: About to add user 'jboss' for realm 'ManagementRealm' Is this correct yes/no? yes Added user 'jboss' to file '/opt/eap/standalone/configuration/mgmt-users.properties' Added user 'jboss' to file '/opt/eap/domain/configuration/mgmt-users.properties' Is this new user going to be used for one AS process to connect to another AS process? e.g. for a slave host controller connecting to the master or for a Remoting connection for server to server EJB calls. yes/no? yes To represent the user add the following to the server-identities definition <secret value="cm9ja3MhMjM0" />

#### JBoss EAP 7.1 설치

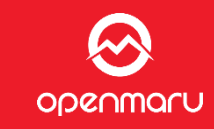

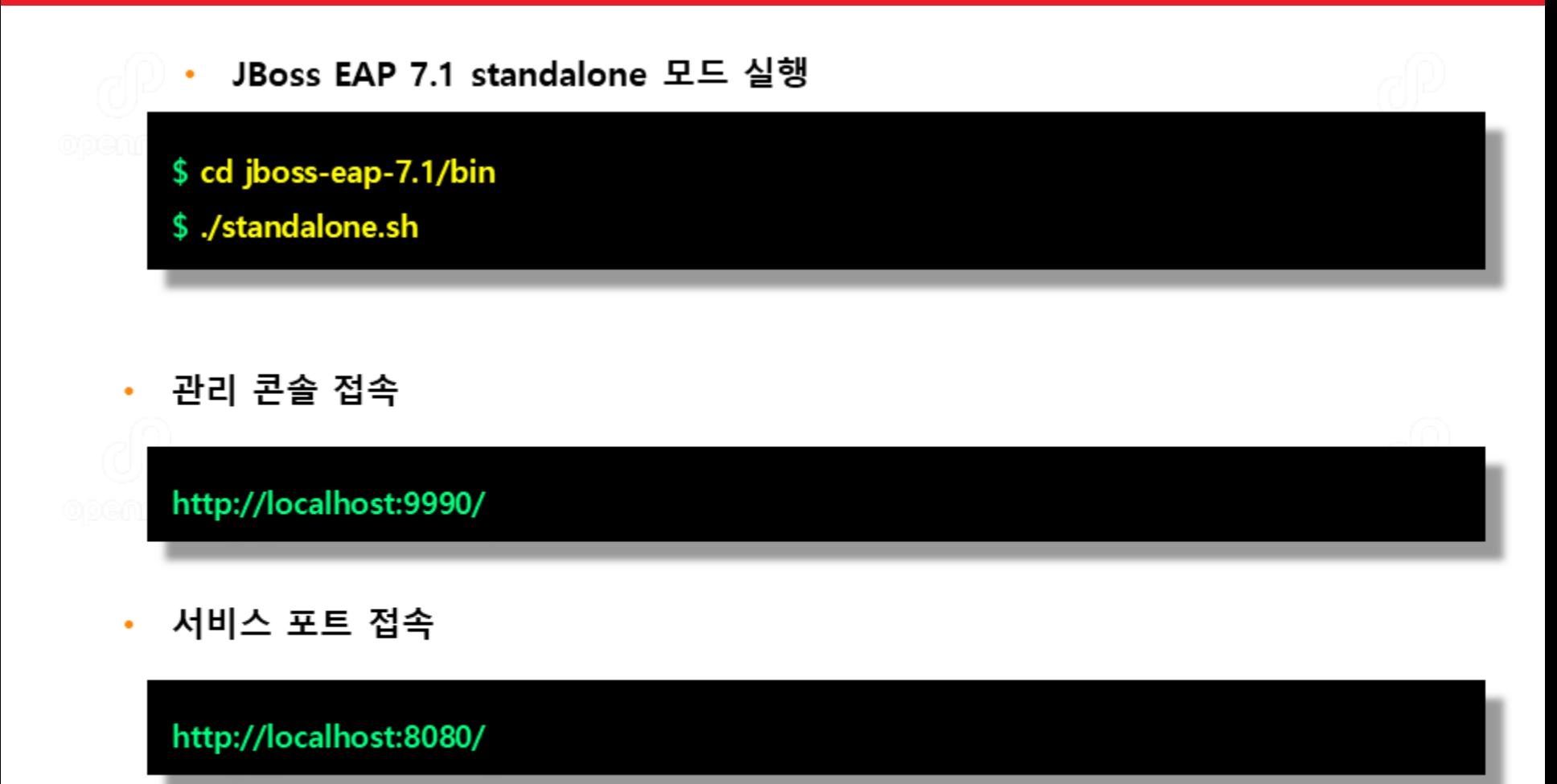

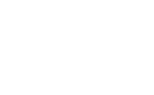

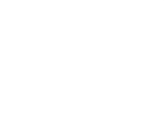

 $\bigotimes_{\mathbb{A}^{\text{PM}}}$ 

- Confidential -

Opennaru, Inc. @ 2016 | All Rights Reserved. - 17

- 시작 스크립트
	- <INSTALL\_DIR>/bin/standalone.bat(Windows) or standalone.sh(Unix계열)
	- <INSTALL\_DIR>/bin/domain.bat(Windows) or domain.sh(Unix계열)
- 주요 옵션
	- -b -bmanagement or -Diboss.bind.address -Diboss.bind.address.management
		- 바인딩 주소
	- --server-config or -c : 프로파일 파일명 ٠
		- 프로파일의 파일명, 디폴트는"standalone.xml″
	- · Djboss.server.base.dir
	- · Djboss.domain.base.dir
		- 프로파일을 디렉터리 레벨로 작성하는 경우
		- <INSTALL\_DIR>/standalone or <INSTALL\_DIR>domain 를 복사해 작성
	- ※ -c / -b는 파라미터에″=″를 넣지 않아도 동작
- JVM 파라미터 설정
	- <INSTLL\_DIR>/bin/standalone.conf.bat(Windows) or standalone.conf(Unix계열)
	- <INSTLL\_DIR>/bin/domain.conf.bat(Windows) or domain.conf(Unix계열) ٠

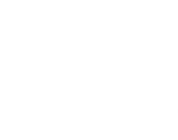

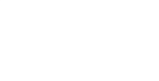

**O OPENMARY** 

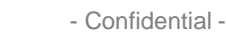

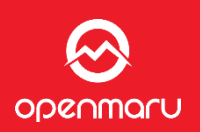

JBoss EAP 7 Start/Stop : standalone 환경에서 IP 와 포트 변경

- Standalone 환경에서 localhost 로 바인딩
	- Standalone.xml 환경으로 localhost 바인드로 인스턴스 실행

[admin@fedora17 bin]\$./standalone.sh -c=standalone.xml

- Standalone 환경에서 외부에서 접속 가능한 IP 설정
	- -b 옵션으로 IP 바인드가 가능하고 관리도구도 –bmanagement로 바인드

[admin@fedora17 bin]\$./standalone.sh -c=standalone.xml -b=0.0.0.0 -bmanagement=0.0.0.0

- Standalone 환경에서 동일 머신에서 여러 개의 인스턴스를 실행하기
	- 시스템 프로퍼티 jboss.socket.binding.port 에 의해 포트 오프셋(offset)를 지정 가능

[admin@fedora17 bin]\$./standalone.sh -c standalone.xml -b=0.0.0.0 -bmanagement=0.0.0.0 -Djboss.socket.binding.port-offset=100

- Standalone 환경에서 standalone-full-ha 로 프로파일 변경
	- 시스템 프로퍼티 jboss.socket.binding.port 에 의해 포트 오프셋(offset)를 지정 가능

[admin@fedora17 bin]\$./standalone.sh -c standalone-full-ha.xml -b=0.0.0.0 -bmanagement=0.0.0.0 -Djboss.socket.binding.port-offset=100

<u>ODRNMQLN</u>

## **JBoss EAP 7 Start/Stop : 도메인 환경에서 IP 와 포트 변경**

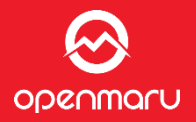

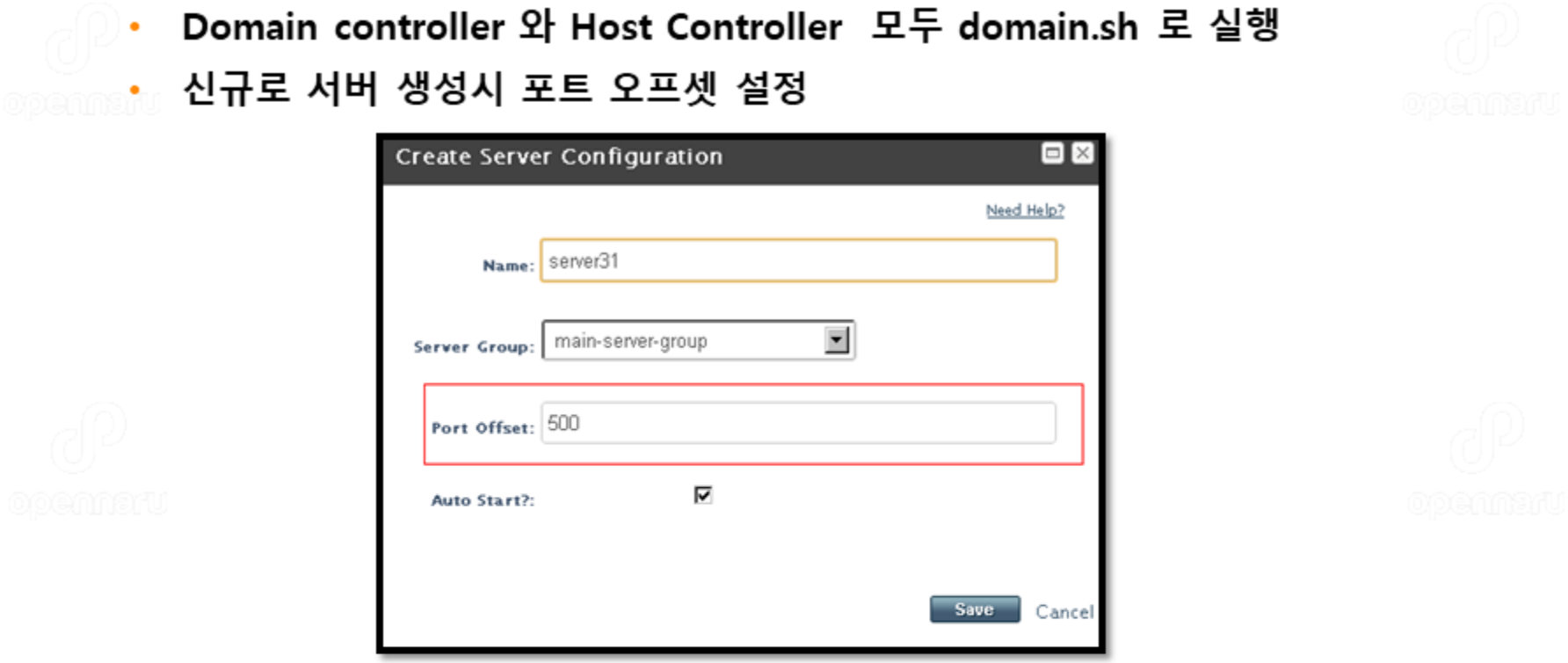

- 외부에서 접속 가능한 IP 설정 ٠
	- -b 옵션으로 IP 바인드가 가능하고 관리도구도 -bmanagement로 바인드

[admin@fedora17 bin]\$./domain.sh -c=domain.xml --host-config=host.xml -b=0.0.0.0 bmanagement=0.0.0.0

## **JBoss EAP 7 Start/Stop : 도메인 환경에서 IP 와 포트 변경**

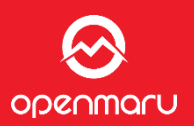

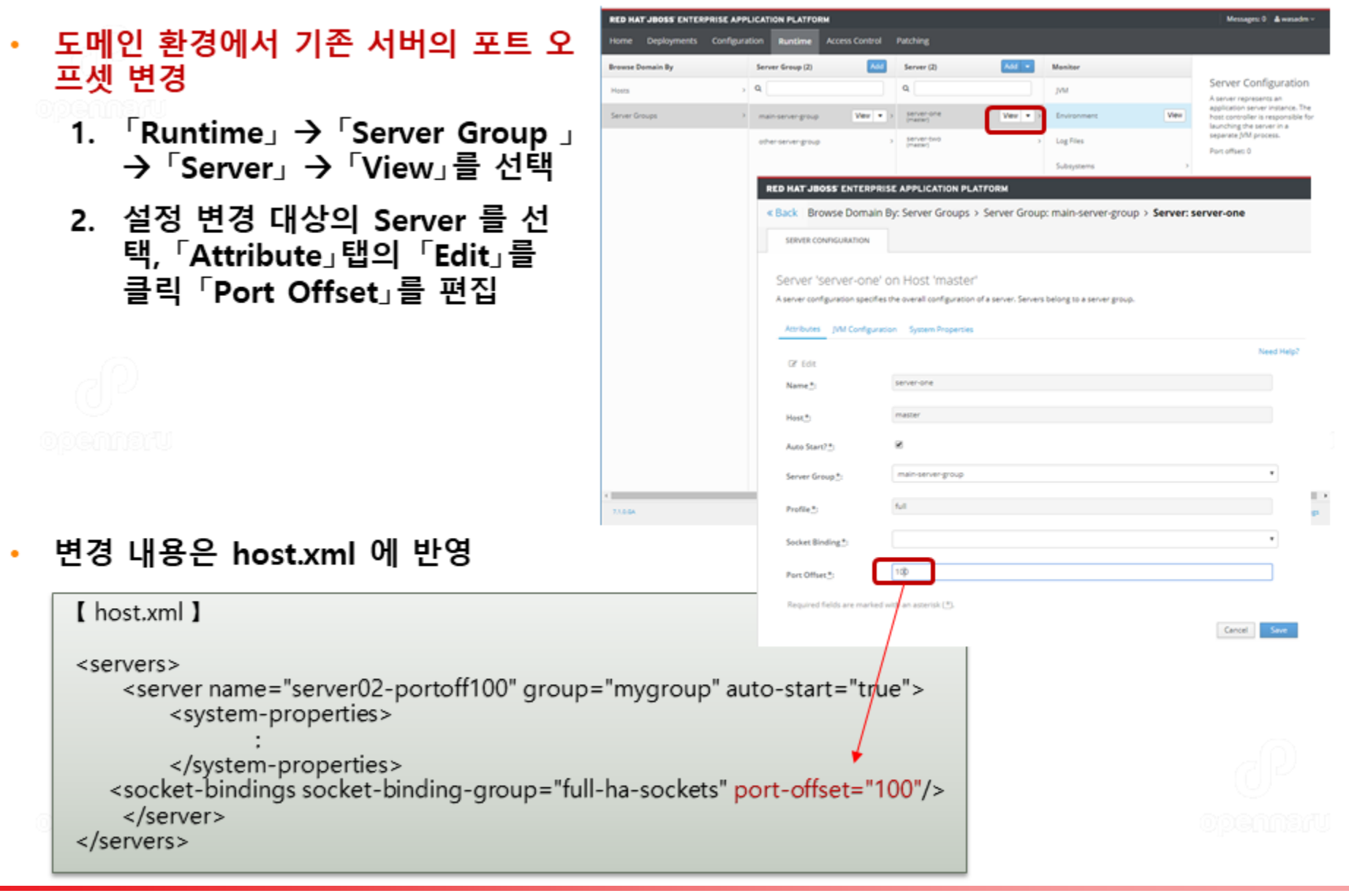

#### JBoss EAP 7 Start/Stop : 정지 스크립트

- foreground 프로세스로 시작했을 경우
	- ・ [Ctrl + C]키 누름
	- 관리 스크립트(CLI) 사용하는 경우
		- <INSTALL\_DIR>/bin/jboss-cli.bat(Windows)/ jboss-cli.sh(Unix)
- 주요 옵션
	- -c controller=<lP>:<port>
		- <IP> : 정지 대상 서버의 Native 관리 I/F가 바인드 된 IP(디폴트 : localhost)
		- <port> : 정지 대상 서버의 Native 관리 I/F가 바인드 된 포트(디폴트-: 9990 )
	- ・ --command=:shutdown : 서버 정지 커멘드
- CLI를 사용한 정지 예제

./jboss-cli.sh -c --command=:shutdown

./jboss-cli.sh -c controller=127.0.0.1:9990 --command=:shutdown

./jboss-cli.sh -c --command=/host=master:shutdown

./jboss-cli.sh -c controller=127. 0.1. 1:9990 --command=/host=master:shutdown

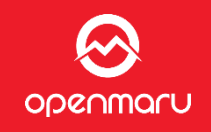

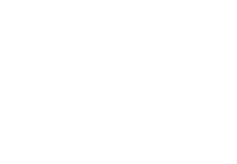

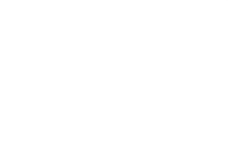

#### **JBoss EAP 7 Start/Stop : 관리 콘솔 접속**

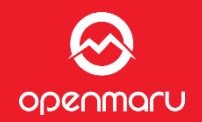

#### 다음의 URL 로 접속  $\bullet$ http://127.0.0.1:9990/console

#### JBoss EAP 관리 계정 생성 전

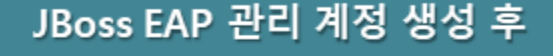

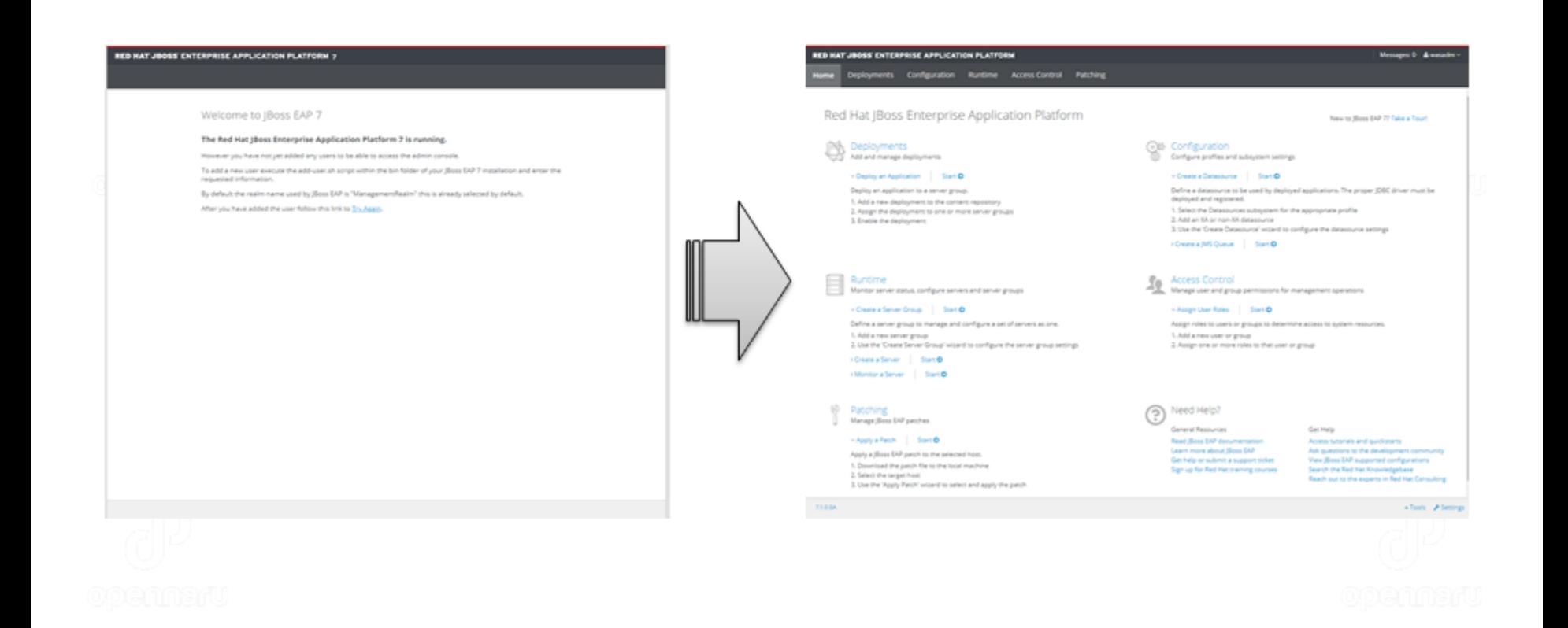

# JBoss EAP 관리 스크립트

#### **JBoss 관리 스크립트 - GITHUB**

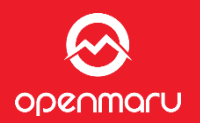

- JBoss 관리 스크립트 소개
	- JBoss 운영/관리 필수적으로 필요한 관리 스크립트 Template 를 공유하는 GIT 사이트
- $\cdot$  GIT 다운로드
	- \$ sudo yum install git  $\bullet$
	- \$ git clone https://github.com/nameislocus/jboss-eap-6-scripts.git  $\bullet$

Nameislocus 관리 스크립트 접속 URL https://github.com/nameislocus

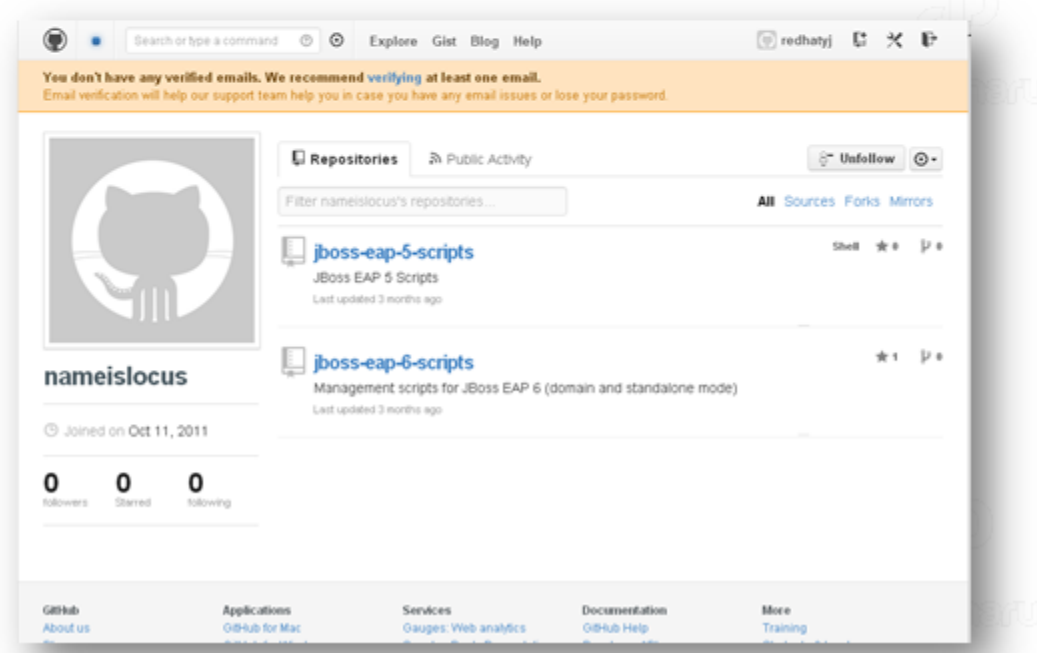

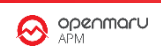

## **관리를 위한 스크립트(standalone)**

#### env.sh

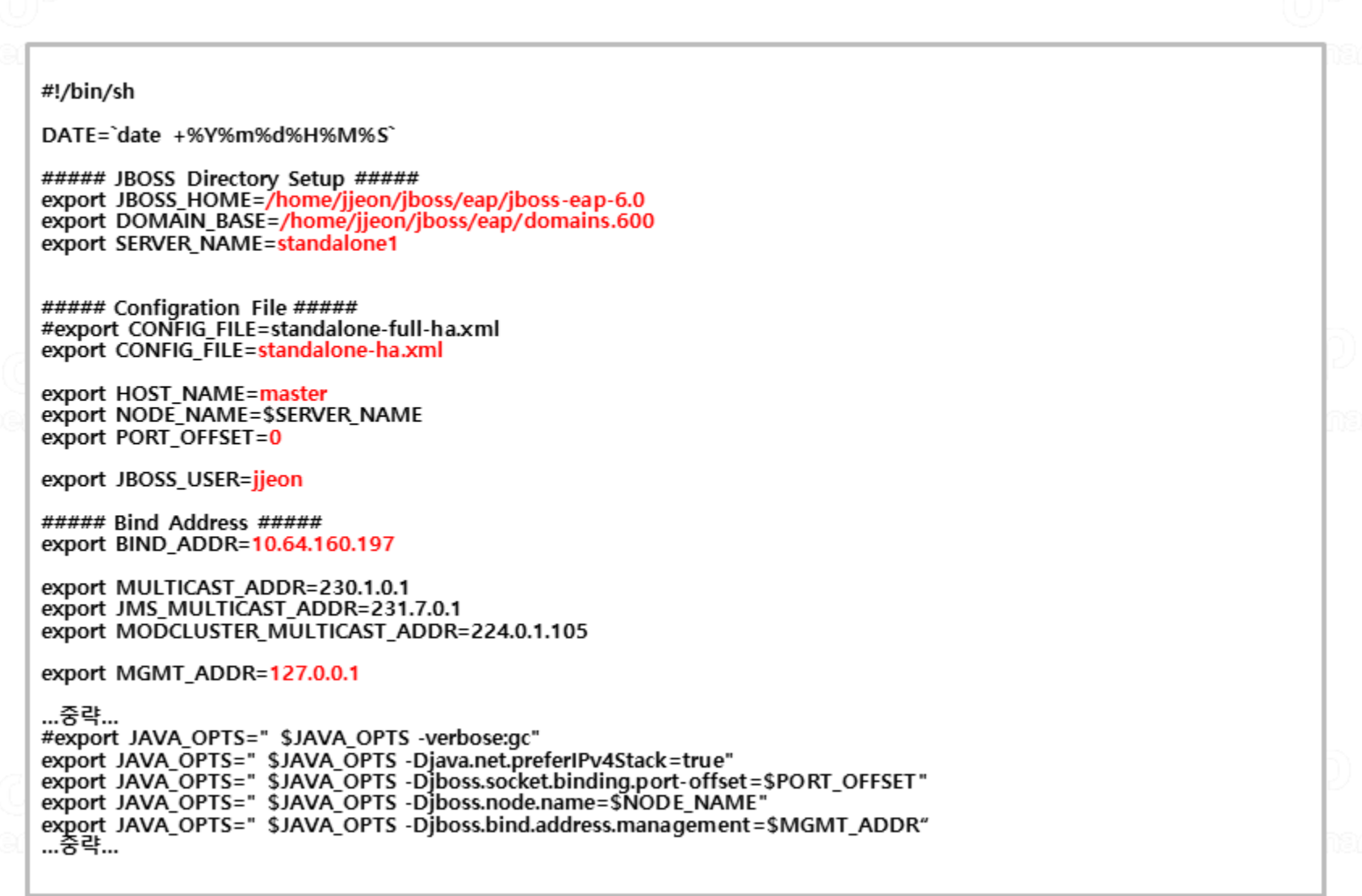

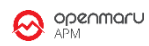

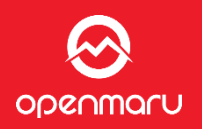

## **JVM 커맨드라인 파라미터**

ODRAMATU

- Java VM 의 속성을 정의 –D 옵션으로 정의된 내용들
- 기본적인 내용들은 "env.sh" 에서 정의
- 추가적인 JVM 옵션들은 커맨드라인 파라미터 정보에서 확인  $\bullet$ 
	- https://docs.jboss.org/author/display/AS7/Command+line+parameters? sscc=t  $\bullet$

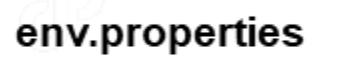

org.apache.catalina.connector.URI\_ENCODING=UTF-8 org.apache.catalina.connector.USE\_BODY\_ENCODING\_FOR\_QUERY\_STRING=true file.encoding=UTF-8

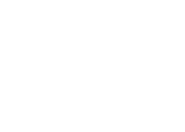

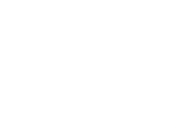

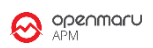

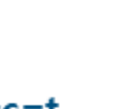

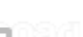

## **관리를 위한 스크립트(standalone)**

#### start.sh

```
#!/bin/sh
DATE=`date +%Y%m%d%H%M%S`
. ./env.sh
PID=`ps -ef | grep java | grep "=$SERVER_NAME " | awk '{print $2}'`
echo SPID
if [ e$PID != "e" ]then
  echo "JBoss SERVER - $SERVER_NAME is already RUNNING..."
  exit;
fi
UNAME='id -u -n'if [ e$UNAME != "e$JBOSS_USER" ]
then
  echo "Use $JBOSS_USER account to start JBoss SERVER - $SERVER_NAME..."
  exit;
fi
echo $JAVA OPTS
if [ ! -d "./nohup" ];
then
  mkdir nohup
fi
mv $SERVER_NAME.out ./nohup/$SERVER_NAME.out.$DATE
nohup $JBOSS_HOME/bin/standalone.sh -DSERVER=$SERVER_NAME -P=$DOMAIN_BASE/$SERVER_NAME/env.properties
-c $CONFIG_FILE >> $SERVER_NAME.out &
if [ e$1 = "enotail" ]then
  echo "Starting... $SERVER_NAME"
  exit;
fi
```
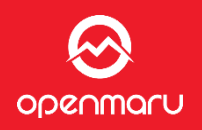

## JBoss 운영 방법

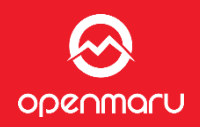

## <u>jboss user로 로그인 한다.( root에서 'su – jboss' )</u>

해당 인스턴스로 이동한다.

\$ s1 (혹은 s1~s4)

인스턴스를 구동

\$ ./start.sh (해당 인스턴스 디렉토리에서)

인스턴스를 정상 종료

\$./stop.sh (해당 인스턴스 디렉토리에서)

인스턴스를 강제 종료

\$ ./kill.sh

인스턴스가 수행중 인지 체크

\$ ./status.sh

인스턴스의 nohup로그 tail로 출력

\$ ./tail.sh

#### 인스턴스의 Thread Dump출력

\$ ./dump.sh

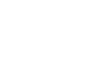

## **인스턴스의 포트 구성**

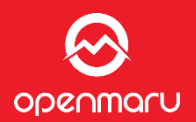

#### 각 서버의 인스턴스 별로 아래와 같은 주요 포트가 할당되어 있다. Port Offset **Alias** Console **HTTP Port** AJP13 Port 9990 8080 0 8009 s0 s1 100 10090 8180 8109 s2 200 10190 8280 8209 s3 300 10290 8380 8309

HTTP 포트는 사용자가 브라우저를 이용하여 직접 해당 인스턴스로 접속할 수 있는 포트

AJP13포트는 사용자가 Apache를 통해서 접속될 때 사용되는 포트

## env.sh 파일에서 아래 부분을 설정하면 포트가 변경됨

export PORT\_OFFSET=0 export JAVA\_OPTS=" \$JAVA\_OPTS -Djboss.socket.binding.port-offset=\$PORT\_OFFSET"

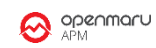

## **모니터링 콘솔**

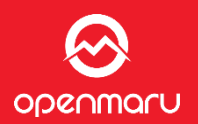

## 해당 인스턴스의 포트 번호로 직접 접속하여 모니터링 가능 아이디 / 패스워드 : admin / \*\*\*\* (보안설정에서 설정한 아이디/패스워드 사용)

 $Port = 9990 + Offset$ 

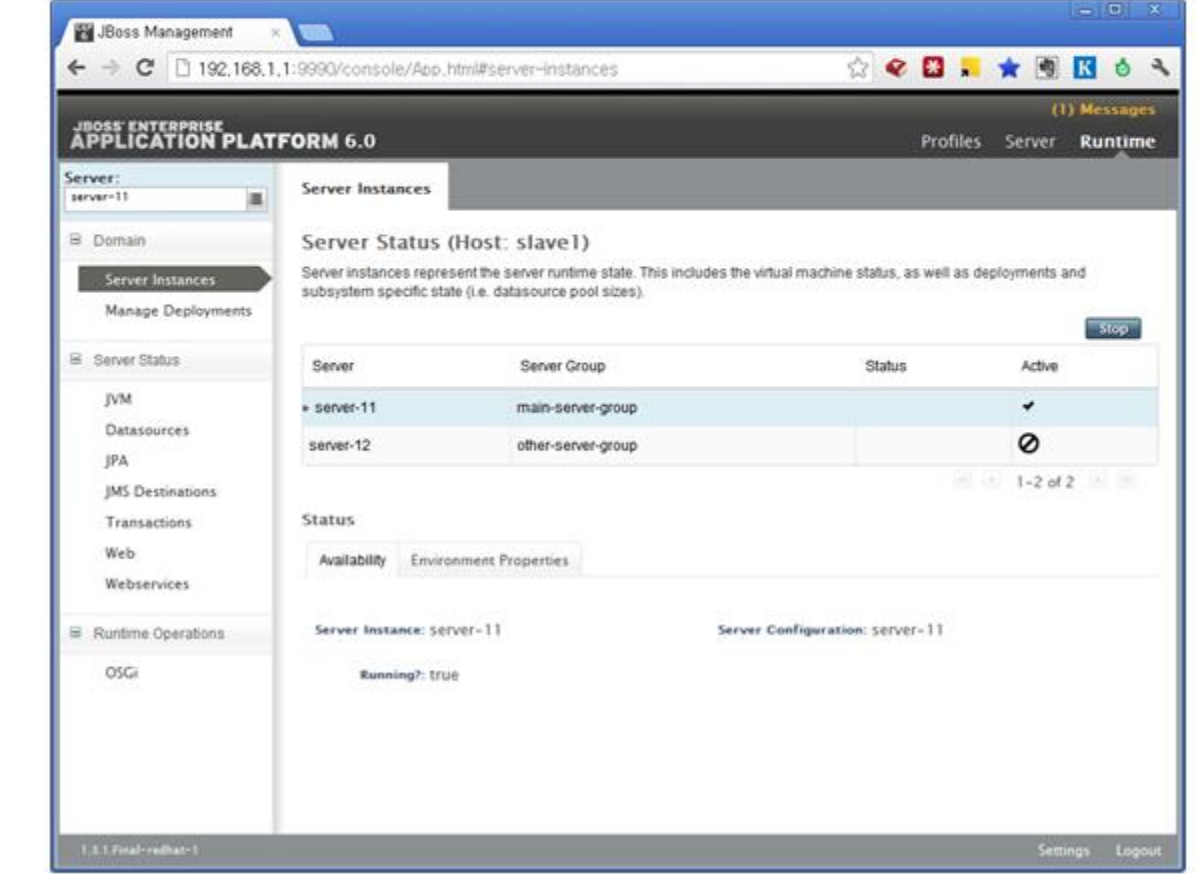

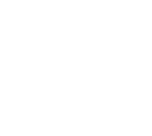

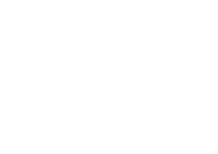

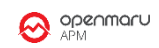

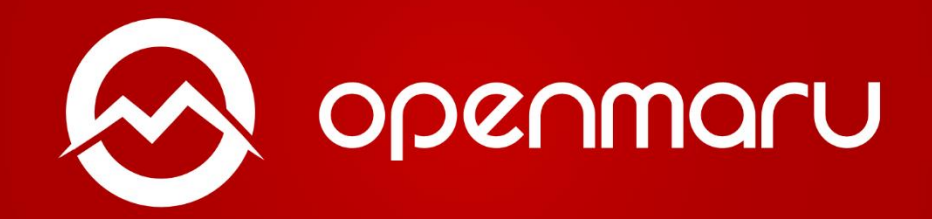

**제품이나 서비스에 관한 문의 콜 센터 :02-469-5426 ( 휴대폰 : 010-2243-3394 ) 전자메일:sales@opennaru.com**